## CUSTOMER SERVICE BULLETIN

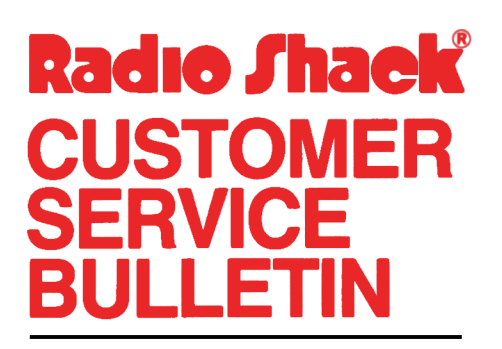

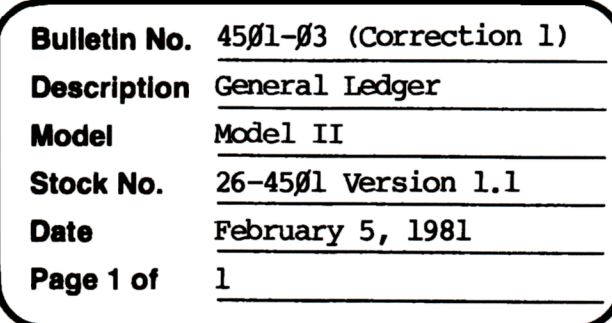

**400 Atrium-One Tandy Center, Fort Worth, Teua** 71102

## **Problem**

The system is in the wrong month and the system status does not reset to one.

## **Solution**

If a person wishes to change the nonth that his system is running in, he should do the following:

- 1. Go into Accounts Maintenance
- 2. Hit the BRFAK key
- 3. Type FM = the  $\#$  of the month 4. Type CONT
- **4**  Type CDNI'
- 5. Hit Fl key
- 6. Go into System Status to make sure nonth is correct

If the General Ledger's year is closed out and it was not the 12th month, the System Status does not reset to one. The problem is corrected by following the steps listed below.

- 1. Backup the diskette(s) and make the changes on the Backup copy of the program.
- 2. In BASIC load the program by typing LOAD"Income".
- 3. Make the following corrections:

ADDITIONS (Type the line followed by anb <mRTER>)  $1490$  FM= $0$ 

- 4. Type SAVE"Income" to save the changes in the program.
- 5. At TRSDOS Ready, make a backup copy of the corrected diskette.